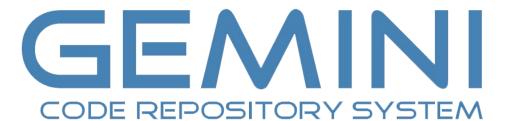

**VERSION 1.12** 

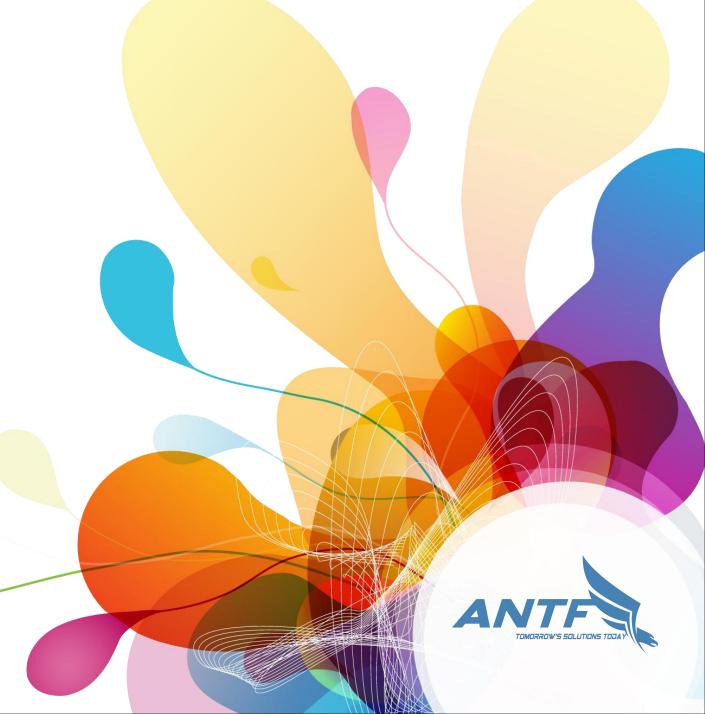

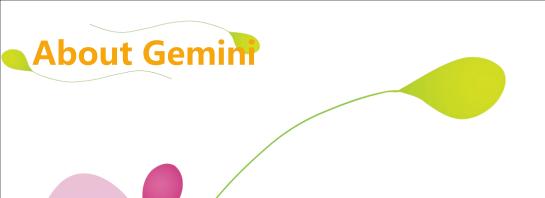

## **Locality to the Resucue**

Gemini is a lightweight easy to use code sample (snipplet) repository similar to that found in Github or GitLab. Unlike those versions, this works 100% offline and can be linked to a home/Work NAS so that computers on a private network can share code!

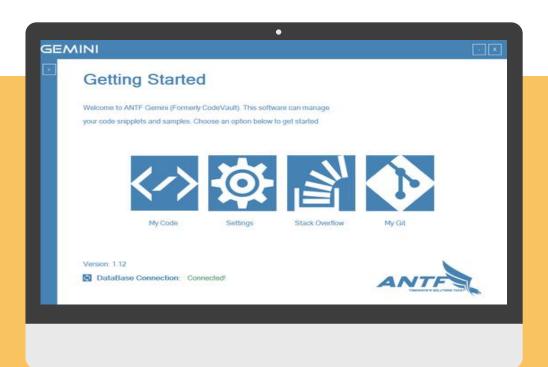

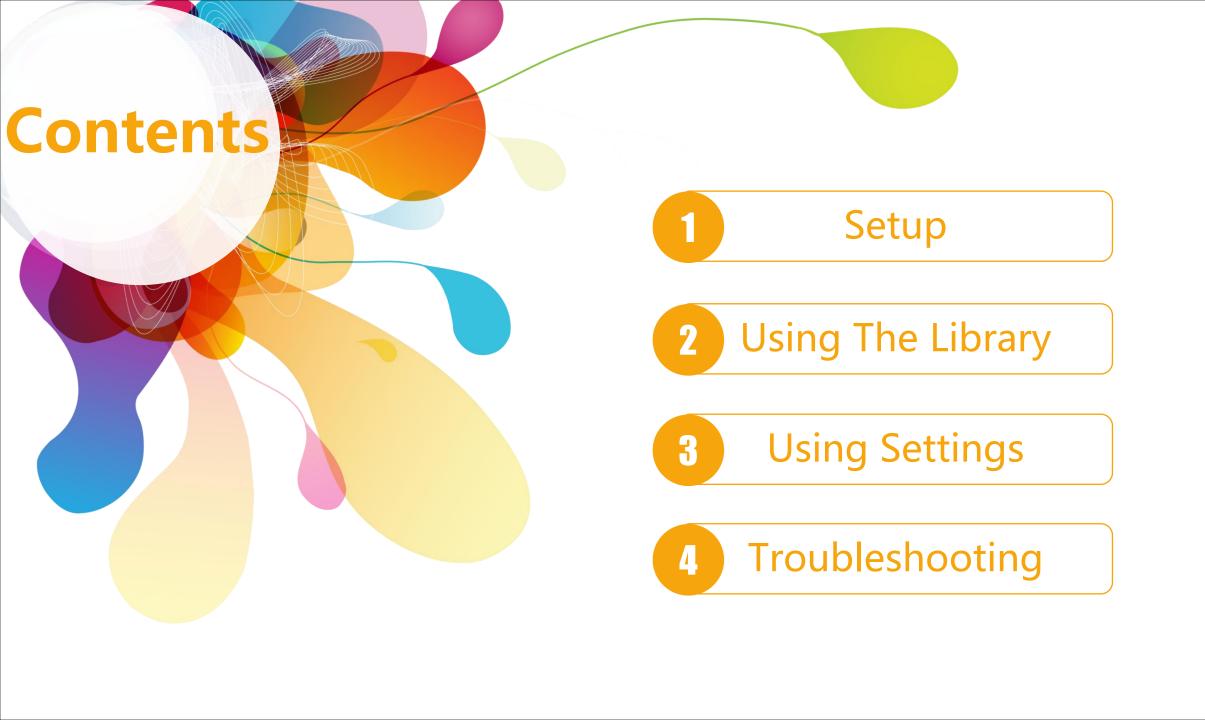

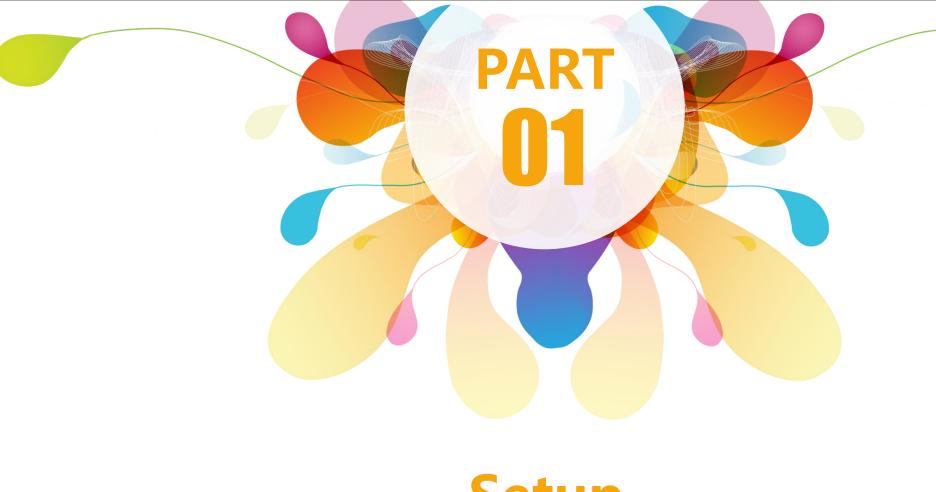

Setup

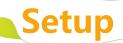

If Browse Is Pressed, Locate the folder that houses your compatible ANTF Gemini .DB file. If checkbox is pressed, Specifiy the location of an existing ANTF Gemini DB File.

Specify Website URL of your GitHub/Lab Login Page or Profile Page. If you dont have one leave it blank.

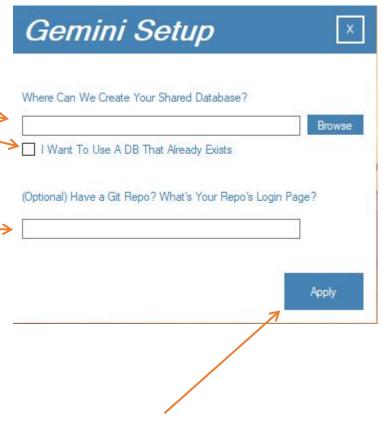

Click To continue with setup

# Setup

Choose at least one language before hitting finish.

Note: If importing a DB, Languages already in the DB are greyed out. You still choose at least 1 language to Finish. (You can languages later as well you forget some)

## Gemini Setup

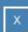

Select Some Languages Below to Get Started (At Least 1)

Note: If you don't see the language you want, it can be created later in Settings

|                                                                           | Visual Basic | Erlang | ☐ Dart     |
|---------------------------------------------------------------------------|--------------|--------|------------|
|                                                                           | C#           | SQL    | _ c        |
|                                                                           | ☐ Node.Js    | _ C++  | □ css      |
| •                                                                         | ☐ Perl       | HTML   | OCaml      |
|                                                                           | TypeScript   | ☐ F#   | JavaScript |
|                                                                           | Java         | Ruby   | ASP.Net    |
|                                                                           | Lua          | Python | ☐ PHP      |
| Note: Grayed Out Items Occur Because They Exist in The DB Already! Finish |              |        |            |
|                                                                           |              |        |            |
|                                                                           |              |        |            |

Finlize Setup. App will Reboot

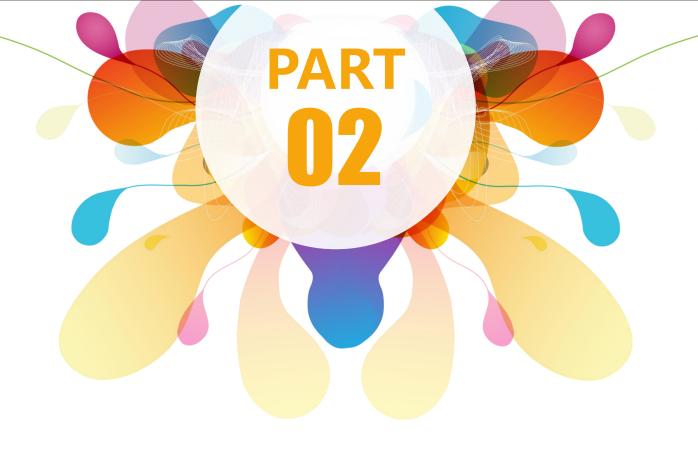

**Using The Library** 

# **Using The Library**

Show Favorites or all languages or refresh listings

Current List of Languages in DB

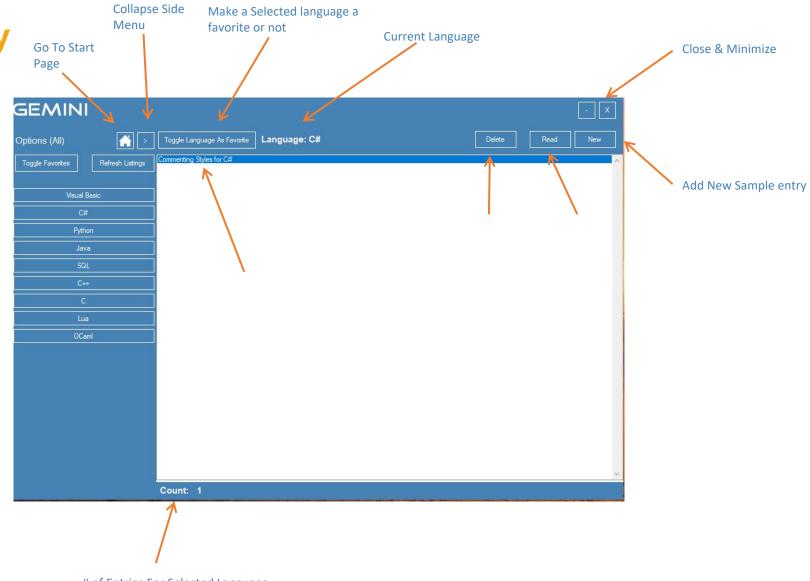

# of Entries For Selected Language

## **Using The Library**

Show Favorites or all languages or refresh listings

Current List of Languages in DB

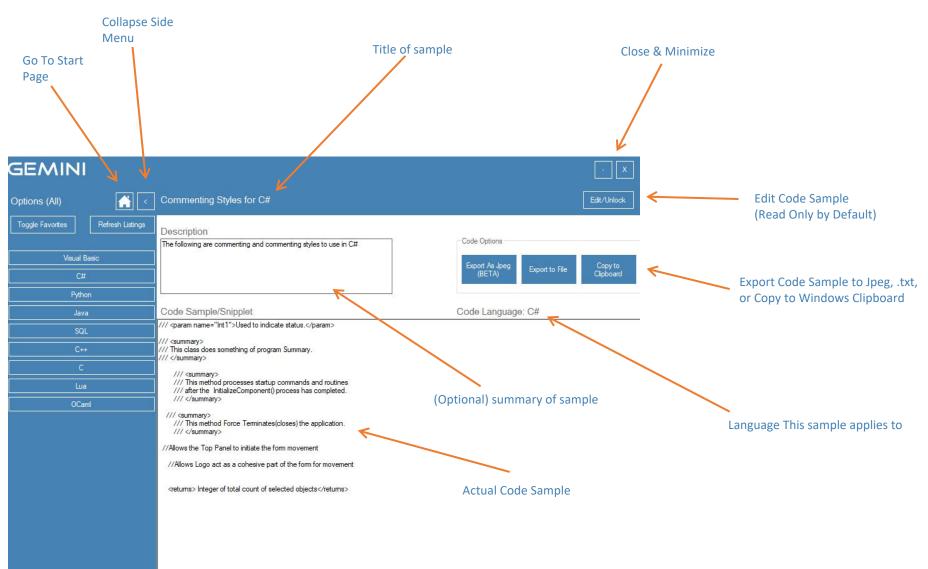

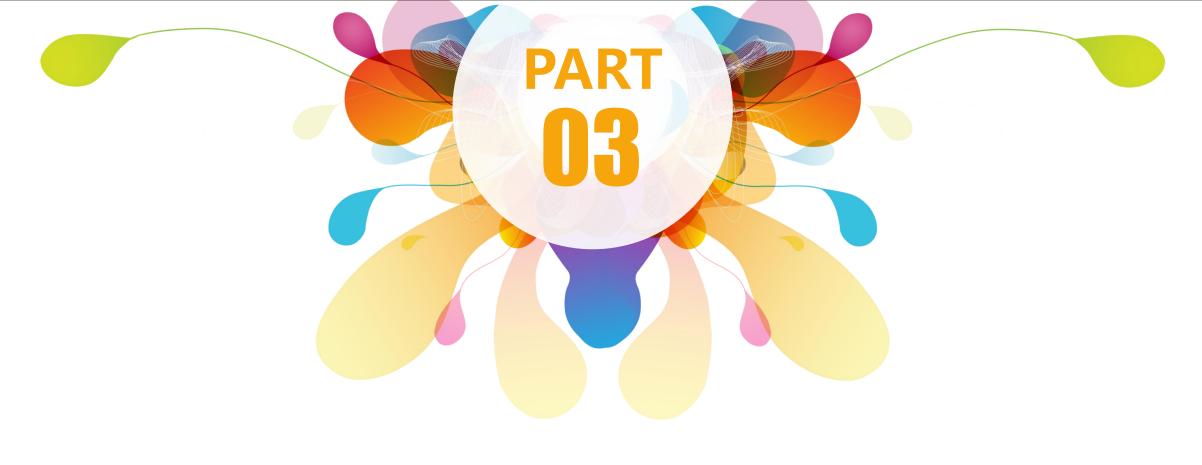

# **Using The Settings Menu**

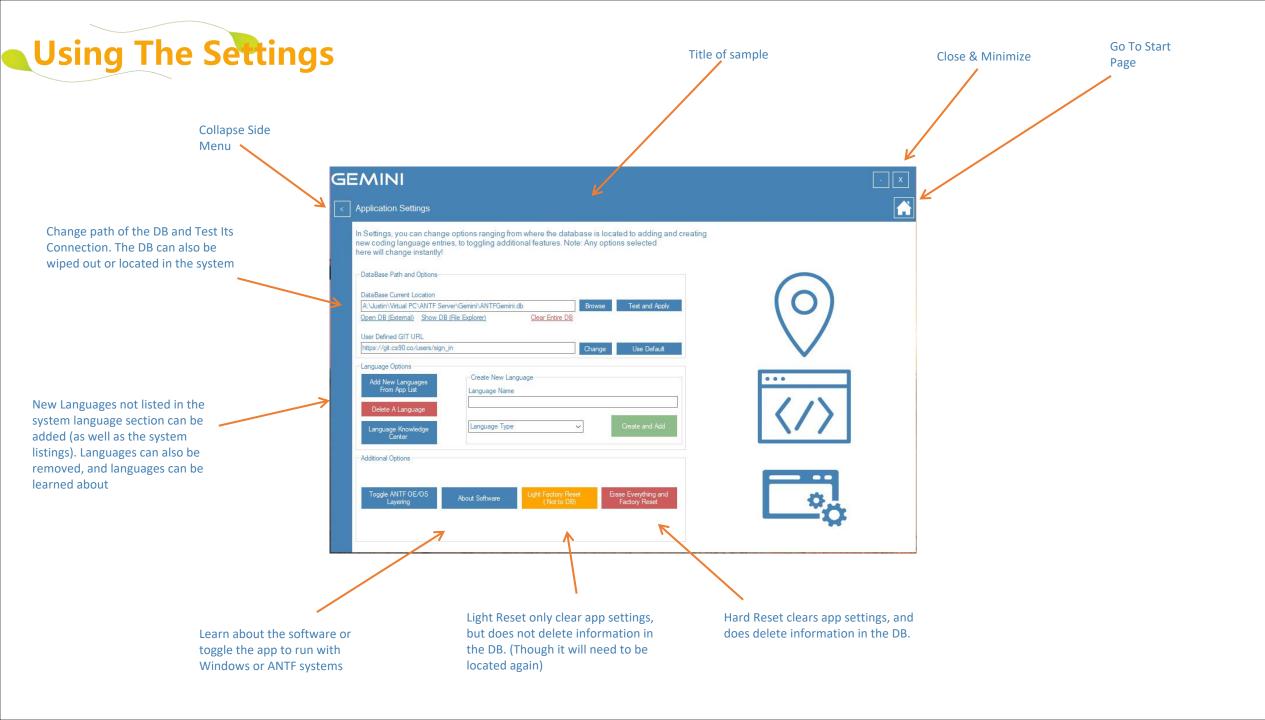

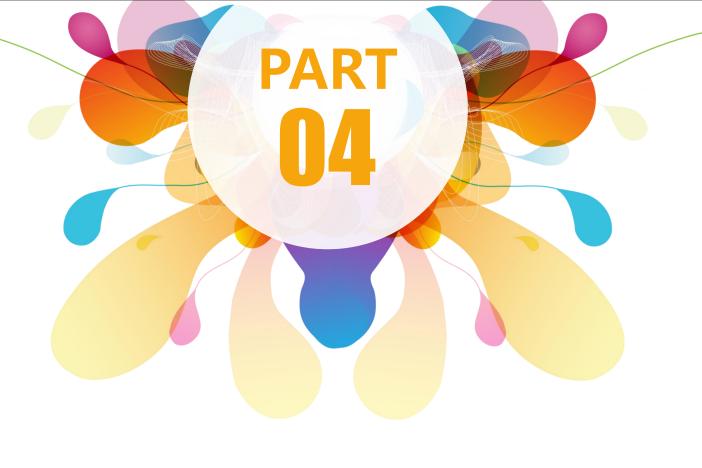

**Troubleshooting** 

## **Troubleshooting**

### **Common Problems & solutions**

If DB is corrupt or not found, Do a light reset and choose a new folder path. A fresh DB will be created.

If Program crashes alot, make sure the DB is in a folder is in a pth where it has read/write access and the application should have the same rights. If the problem persists, make sure the system has at least DotNet 4.6.1 and all service packs are up to date

In rare cases, the application may need to be uninstalled and loaded into a different directory.

#### **Support Information**

Email: support@antfcorp.com

**Site:** antfcorp.com/support

\*Some issues are automatically relayed to us via Sentry Monitoring Solutions

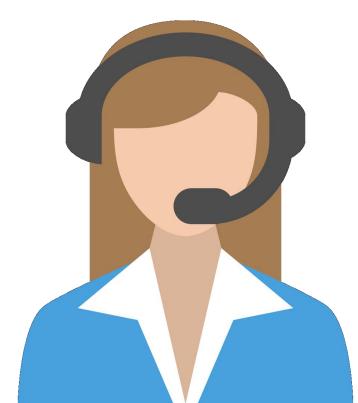

# THANKS For Choosing ANTF Gemini!

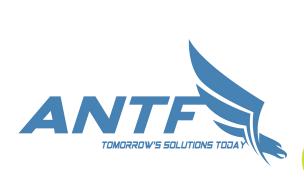

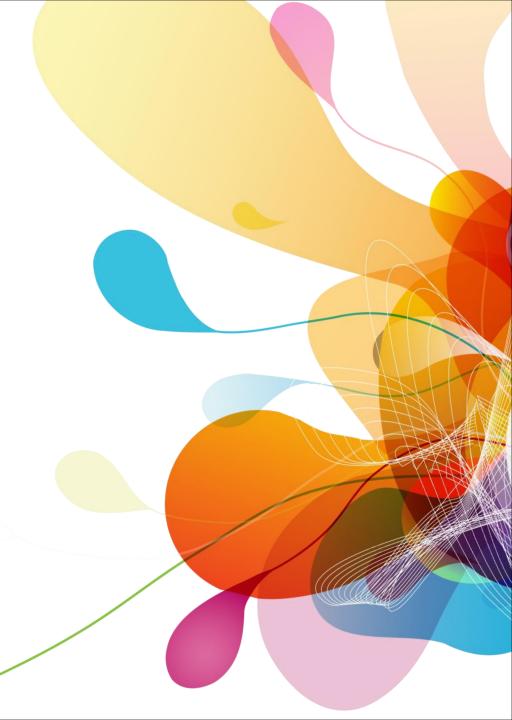